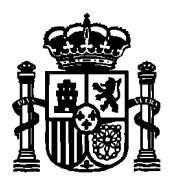

MINISTERIO DE ASUNTOS **ECONÓMICOS** Y TRANSFORMACIÓN DIGITAL

SECRETARÍA DE ESTADO DE TELECOMUNICACIONES E INFRAESTRUCTURAS DIGITALES

DIRECCIÓN GENERAL DE TELECOMUNICACIONES Y ORDENACIÓN DE LOS SERVICIOS DE COMUNICACIÓN AUDIOVISUAL

# **MANUAL DE USUARIO PARA LA SOLICITUD ELECTRÓNICA DE MODIFICACIONES Y ANULACIONES PARCIALES DE REDES RADIOELÉCTRICAS DEL SERVICIO FIJO DE BANDA ANCHA**

Abril 2021

Versión 4.0

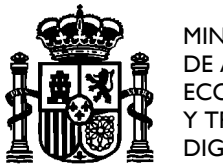

MINISTERIO DE ASUNTOS **ECONOMICOS** Y TRANSFORMACIÓN DIGITAL

SECRETARÍA DE ESTADO DE TELECOMUNICACIONES E INFRAESTRUCTURAS DIGITALES

DIRECCIÓN GENERAL DE TELECOMUNICACIONES Y ORDENACIÓN DE LOS SERVICIOS DE COMUNICACIÓN AUDIOVISUAL

# <span id="page-1-0"></span>**Índice**

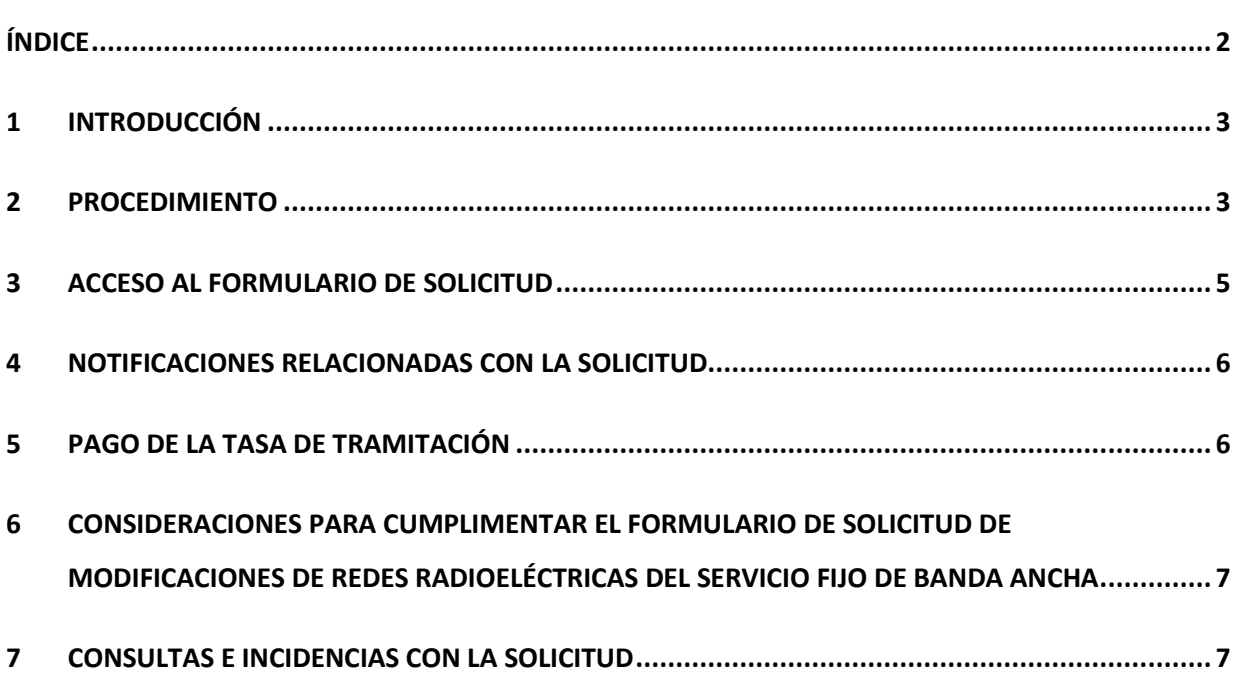

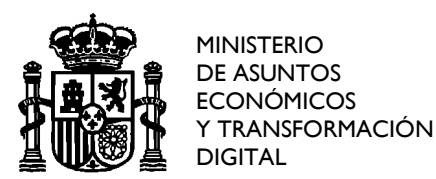

DIRECCIÓN GENERAL DE TELECOMUNICACIONES Y ORDENACIÓN DE LOS SERVICIOS DE COMUNICACIÓN AUDIOVISUAL

### <span id="page-2-0"></span>1 **Introducción**

El objeto de este documento es servir de ayuda a los titulares de una licencia de Red Radioeléctrica del Servicio Fijo de Banda Ancha que deseen solicitar una modificación de la misma en la sede electrónica del Ministerio, tanto para expedientes de Redes del Servicio Fijo Punto a Punto como de Transporte de Programas de Radiodifusión.

Para modificar un expediente correspondiente a una red radioeléctrica del Servicio Fijo de Banda Ancha, dicho expediente debe estar autorizado y, por tanto, el titular debe disponer del título habilitante correspondiente y del número de referencia del expediente proporcionado por la Administración (si lo que se desea es realizar una solicitud de título habilitante de una nueva red del Servicio Fijo de banda ancha, por favor diríjase al manual de ayuda correspondiente disponible en la Sede electrónica).

Cabe destacar que un caso particular del procedimiento general de modificación que se recoge en este manual se corresponde con la "Anulación Parcial", que consiste únicamente en la anulación de frecuencias, polarizaciones y/o vanos, manteniéndose inalterada el resto de la red radioeléctrica existente.

#### <span id="page-2-1"></span>2 **Procedimiento**

La solicitud telemática de modificaciones de Redes Radioeléctricas del Servicio Fijo de Banda Ancha consta de dos etapas diferenciadas; una primera en la que se genera el fichero XML que refleja el estado final de la red radioeléctrica, y otra posterior en que se realiza la solicitud de modificación en sí a través del formulario correspondiente anexando el fichero anterior. Ambos pasos se describen a continuación.

En primer lugar, debe obtenerse el fichero XML con los datos técnicos del proyecto. Dicho fichero XML reflejará el estado final de la red radioeléctrica, es decir, tal como quedaría la Red una vez realizadas las modificaciones que se solicitan. Para ello, es imprescindible partir del fichero XML que refleja el estado actual de la red, y sobre él se llevarán a cabo las oportunas

SECRETARÍA DE ESTADO DE TELECOMUNICACIONES E INFRAESTRUCTURAS DIGITALES

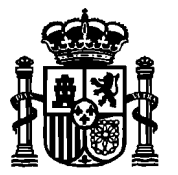

MINISTERIO DE ASUNTOS **ECONÓMICOS** Y TRANSFORMACIÓN DIGITAL

DIRECCIÓN GENERAL DE TELECOMUNICACIONES Y ORDENACIÓN DE LOS SERVICIOS DE COMUNICACIÓN AUDIOVISUAL

modificaciones tal y como se indica en el "Manual de usuario de la herramienta GenXML para la generación de ficheros XML Nueva red, modificación y anulación parcial de Redes Radioeléctricas de Servicio Fijo de Banda Ancha".

En este sentido, si el solicitante no dispone ya del fichero XML que contiene los datos técnicos de la red actual a modificar debe solicitárselo a la Administración, quién le facilitará el archivo XML correspondiente a la última versión autorizada del expediente tal y como aparece registrado en la base de datos del Ministerio. La solicitud se realizará por vía electrónica a través de la dirección de correo SERVICIO FIJO@economia.gob.es.

A partir del XML inicial, el solicitante reflejará en un nuevo XML las modificaciones oportunas con la ayuda de la aplicación GenXML. Este nuevo XML recogerá cualquier variación en la estructura y composición de la red o en sus parámetros técnicos (cambios de emplazamientos de las estaciones fijas, número de estaciones fijas, cambio de frecuencias, anchos de banda, etc.).

Una vez se dispone del fichero XML que refleja el estado final de la Red tras las modificaciones deberá presentarse la solicitud de modificación propiamente dicha a través del formulario web correspondiente disponible en la sede electrónica. A través del mismo se adjuntará, entre otra documentación, dicho fichero XML firmado electrónicamente por el técnico competente, como se detalla en los apartados siguientes.

Cabe destacar que este manual se refiere exclusivamente a los pasos necesarios para presentar la solicitud de modificación a través del formulario. Para obtener más información sobre la generación y/o modificación del fichero XML mencionado anteriormente puede consultar el manual correspondiente, "Manual de usuario de la herramienta GenXML para la generación de ficheros XML Nueva red, modificación y anulación parcial de Redes Radioeléctricas de Servicio Fijo de Banda Ancha".

Para presentar estas solicitudes es necesario disponer de certificado electrónico:

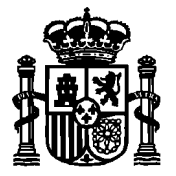

MINISTERIO DE ASUNTOS **ECONÓMICOS** Y TRANSFORMACIÓN DIGITAL

DIRECCIÓN GENERAL DE TELECOMUNICACIONES Y ORDENACIÓN DE LOS SERVICIOS DE COMUNICACIÓN AUDIOVISUAL

- El Fichero XML deberá venir firmado electrónicamente por el técnico competente que realiza el proyecto, que deberá disponer por tanto de su propio certificado (para el caso concreto de una modificación consistente únicamente en una anulación parcial no se requiere la firma del técnico competente)
- Para acceder al formulario de solicitud es necesario disponer de un certificado electrónico

## <span id="page-4-0"></span>3 **Acceso al Formulario de Solicitud**

El formulario de "*Solicitud de modificación de Redes Radioeléctricas autorizadas (modificación y/o anulación parcial)*" se encuentra disponible en la Sede electrónica del Ministerio.

Para acceder a los formularios de solicitud, ya sea por el titular o su representante debidamente autorizado, se precisa disponer de certificado electrónico reconocido, emitido por cualquiera de las [empresas certificadoras](https://sedeaplicaciones.minetur.gob.es/Prestadores/) que se reconocen en la web del Ministerio.

En caso de acceso por parte del titular, deberá hacerlo con su certificado electrónico de persona física en caso de ser persona física, o con certificado de persona física con representación de persona jurídica si se tratara de una persona jurídica. Si, por otro lado, accede un representante del titular, podrá hacerlo con su certificado de persona física adjuntando los poderes de representación otorgados por el titular. En este último caso, si la persona que presenta la solicitud figura como apoderado del titular en el Registro Electrónico de Apoderamientos (REA), bastaría con indicar este hecho y no sería necesario adjuntar los correspondientes poderes de representación.

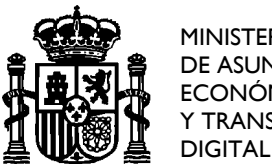

MINISTERIO DE ASUNTOS **ECONÓMICOS** Y TRANSFORMACIÓN SECRETARÍA DE ESTADO DE TELECOMUNICACIONES E INFRAESTRUCTURAS DIGITALES

DIRECCIÓN GENERAL DE TELECOMUNICACIONES Y ORDENACIÓN DE LOS SERVICIOS DE COMUNICACIÓN AUDIOVISUAL

#### <span id="page-5-0"></span>4 **Notificaciones relacionadas con la solicitud**

De acuerdo con lo establecido en el artículo 43.1 de la Ley 39/2015, de 1 de octubre, del procedimiento administrativo Común de las Administraciones Públicas, las notificaciones correspondientes a la solicitud se realizarán por medios electrónicos mediante comparecencia del interesado o su representante debidamente identificado en la sede electrónica del Ministerio. En el formulario de solicitud se indicará una dirección de correo electrónico donde se remitirá un aviso informando de la puesta a disposición en la sede electrónica de las notificaciones relacionadas con la solicitud. Este aviso no constituye en ningún caso la notificación. Podrán acceder a las notificaciones por comparecencia en sede electrónica del Ministerio en cualquier caso, el titular y, adicionalmente, la persona física que haya realizado la solicitud (el presentador).

Cabe destacar que, de acuerdo con el artículo 43.2 de la Ley 39/2015, la notificación electrónica se entenderá rechazada cuando hayan transcurrido diez días naturales desde la puesta a disposición de la notificación en la sede electrónica del Ministerio sin que se acceda a su contenido. Esto implica que se tendrá por efectuado el trámite y se continuará con el procedimiento. En cualquier caso, siempre podrá accederse al contenido de la notificación para su consulta.

#### <span id="page-5-1"></span>5 **Pago de la tasa de tramitación**

El pago de la tasa de tramitación, si procede, debe efectuarse previamente a la presentación de la solicitud. Existen dos opciones, realizar el pago en ventanilla bancaria o de manera electrónica a través del procedimiento *Pago de tasas de Telecomunicaciones. Modelo 790* disponible en la sede electrónica del Ministerio.

Si se realiza de forma electrónica se debe introducir en el formulario de solicitud el NRC del documento de pago. En caso de realizarlo a través de ventanilla bancaria se introducirá el número de justificante.

En ambos casos se deberá anexar el fichero con el justificante de pago en formato pdf.

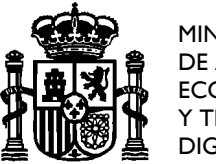

MINISTERIO DE ASUNTOS **ECONÓMICOS** Y TRANSFORMACIÓN DIGITAL

DIRECCIÓN GENERAL DE TELECOMUNICACIONES Y ORDENACIÓN DE LOS SERVICIOS DE COMUNICACIÓN AUDIOVISUAL

# <span id="page-6-0"></span>6 **Consideraciones para cumplimentar el formulario de solicitud de modificaciones de redes radioeléctricas del Servicio Fijo de Banda Ancha**

A la hora de realizar la solicitud se deberá seleccionar el título correspondiente al expediente autorizado que se desea modificar.

Por otro lado, en cuanto a la información a aportar, se anexarán a la solicitud todos los ficheros y documentos necesarios:

- Documentación técnica del proyecto, es decir, el fichero xsig firmado electrónicamente que deberá haberse generado previamente con la herramienta GenXML (ver "Manual de usuario de la herramienta GenXML para la generación de ficheros XML de Redes Radioeléctricas de Servicio de Banda Ancha"), que reflejaría el estado final de la red radioeléctrica tras la modificación solicitada
- Documentación de no inhabilitación de técnico competente (en caso de que el proyecto técnico venga visado por el correspondiente Colegio profesional -opcional no será necesario adjuntar este documento).
- Documento del proyecto (indicando claramente en qué consisten las modificaciones).
- Opcionalmente, documentación referente a las antenas utilizadas.

### <span id="page-6-1"></span>7 **Consultas e incidencias con la solicitud**

En caso de que les surja alguna duda durante el proceso de solicitud, o se detecte cualquier tipo de incidencia, pueden contactar con el Buzón Oficial del Servicio Fijo de Banda Ancha, [SERVICIO\\_FIJO@economia.gob.es.](mailto:SERVICIO_FIJO@economia.gob.es)